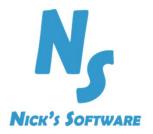

# NS-PHMS

PH Monitoring System Web Based Graphical User Interface

### Overview

- NS-PHMS is a wireless, flexible and scalable PH monitoring solution
- Using NS-PHMS you can monitor PH in the lab, soil, low ionic and ultra-pure water, high PH solutions, samples containing heavy metals, hydroponics/aquaponics, beef, wine and other liquor, food safe

### Overview

Using of the shelf components we lower your costs (acquisition and maintenance)

- System is using Raspberry PI3 as single board computer
- ▶ PH sensors are:
  - High Precision Atlas Scientific sensors
  - Outstanding long-term stability
  - Factory Calibrated
- Sensors can be changed without replacing the whole unit (reuse the Raspberry Pi)

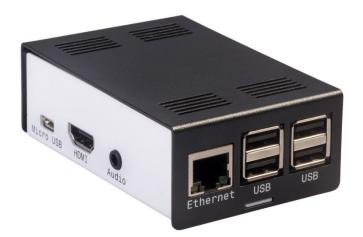

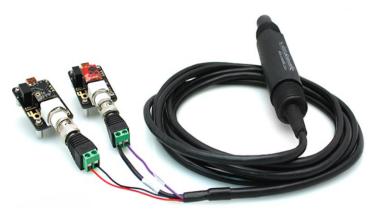

### Easy to setup

- Sensors are using your existing Wi-Fi network to send data to the server
- Sensors are configurable and take measurements at time intervals from 1/second to 1/day
- Sensors can be accessed and configured remotely via VNC

| 0     | Server:   | 10.70.20.2 | 03 | •     |
|-------|-----------|------------|----|-------|
| En En | cryption: | Always O   | ff | •     |
| About | Opti      | ons        | ОК | Cance |

### Email and SMS Notifications

- Sends emails and/or SMS notifications when PH measurements are out of range
- Easy to configure the list of who needs to be notified
- Everything is done through the user friendly web based interface

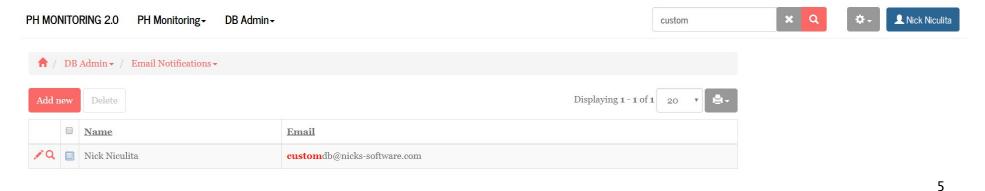

### Security

- Multiple user levels
- Easy to update and reconfigure
- Configure user rights for each screen and function

| Login |           |                        |
|-------|-----------|------------------------|
|       | Username: | hniculita              |
|       | Password: | •••••                  |
|       |           | Remember me            |
|       |           | Sign in Login as Guest |

|     |      |        |           | Add gro                                                                                                    | up Del gro                                                           | oup Copy permissions from                                                             |
|-----|------|--------|-----------|----------------------------------------------------------------------------------------------------|----------------------------------------------------------------------|---------------------------------------------------------------------------------------|
| Add | Edit | Delete | List/View | Print/Export                                                                                                    | Import                                                               | Admin mode<br>(access to all records                                                  |
| x   | x    | x      | x         | x                                                                                                    | x                                                                    |                                                                                       |
|     |      |        |           |                                                                                                    |                                                                      |                                                                                       |
|     |      |        | x         |                                                                                                    |                                                                      |                                                                                       |
| x   | x    | x      | x         | x                                                                                                    |                                                                      |                                                                                       |
| x   | x    | x      | x         | x                                                                                                    | x                                                                    |                                                                                       |
|     |      |        | x         |                                                                                                    |                                                                      |                                                                                       |
|     |      |        | •         |                                                                                                    |                                                                      |                                                                                       |
|     |      |        |           | X     X     X | IX IX IX IX IX IX   IX IX IX IX IX   IX IX IX IX IX   IX IX IX IX IX | IX IX IX IX IX IX   IX IX IX IX IX   IX IX IX IX IX   IX IX IX IX IX   IX IX IX IX IX |

### Responsive Web Design

- NS-PHMS has been developed using Bootstrap, the most popular HTML, CSS and JS framework for developing responsive, mobile first experience on the web
- Responsive design fits on any screen
- Mobile App gives you great advantage and improves your productivity

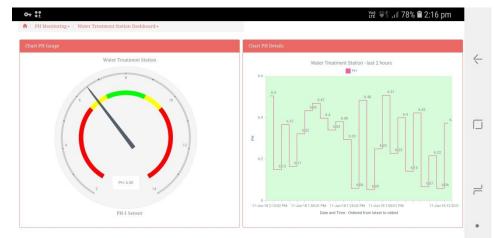

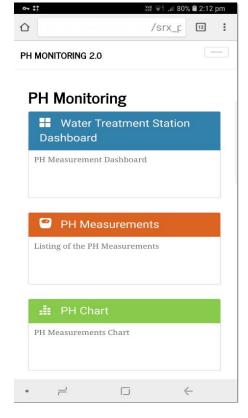

7

### Main Features

 All features can be accessed from Main Screen that loads after a successful login.

PH MONITORING 2.0 PH Monitoring - DB Admin -

#### **PH Monitoring**

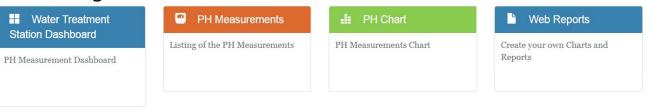

### Main Features – Advanced Search

↑ / PH Monitoring - / PH Measurement -

- Easy to search by
  - Sensor
  - Date & Time
  - PH Measurement
  - Multiple Search Operators (Contains, Equal, Not Equal, Empty, Between, More than, Less Than, etc.)

#### Tbl Ph - Advanced search

| h Measurement | Contains   | •               |   |
|---------------|------------|-----------------|---|
| Sensor Name   | Contains   | <b>*</b>        |   |
| Time Stamp    | Equals     | V               | Ħ |
|               | Search Res | et Back to list |   |

| Add new | Del | lete Update selected |             | Displaying 1 - 100 of 86772 100 * |
|---------|-----|----------------------|-------------|-----------------------------------|
|         |     | Ph Measurement       | Sensor Name | <u>Time Stamp</u> ↓               |
| / GQ    |     | 6.39                 | PH-1        | 11-Jun-18 11:45:01 AM             |
| 100     |     | 6.15                 | PH-1        | 11-Jun-18 11:40:01 AM             |
| 1 BQ    |     | 6.15                 | PH-1        | 11-Jun-18 11:35:01 AM             |
| / BQ    |     | 6.47                 | PH-1        | 11-Jun-18 11:30:01 AM             |
| ୵ଌୣୣୣୣୣ |     | 6.06                 | PH-1        | 11-Jun-18 11:25:01 AM             |
| ∕ାର∂    |     | 6.39                 | PH-1        | 11-Jun-18 11:20:01 AM             |
| / 16 Q  |     | 6.25                 | PH-1        | 11-Jun-18 11:15:01 AM             |
| / 15 Q  |     | 6.01                 | PH-1        | 11-Jun-18 11:10:02 AM             |
| ∕⊠Q     |     | 6.41                 | PH-1        | 11-Jun-18 11:05:01 AM             |
| / 16 Q  |     | 6.22                 | PH-1        | 11-Jun-18 11:00:02 AM             |
| 160     |     | 6.04                 | PH-1        | 11-Jun-18 10:55:02 AM             |

### Main Features - Charts

PH data can be also displayed as a chart. Information can be filtered based on Sensor Name and Time Stamp of the measurement

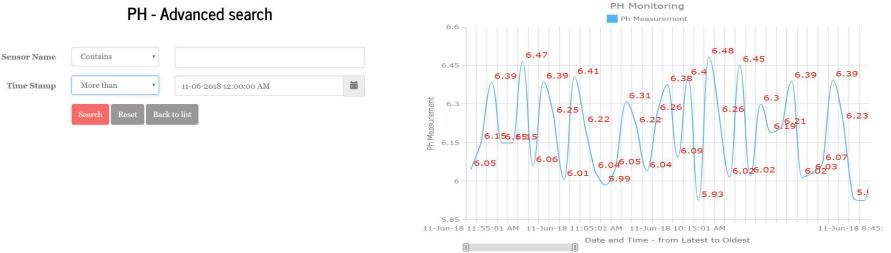

### Main Features - Dashboard

 The dashboard displays multiple charts on a single page, making very intuitive the interpretation of the collected measurements

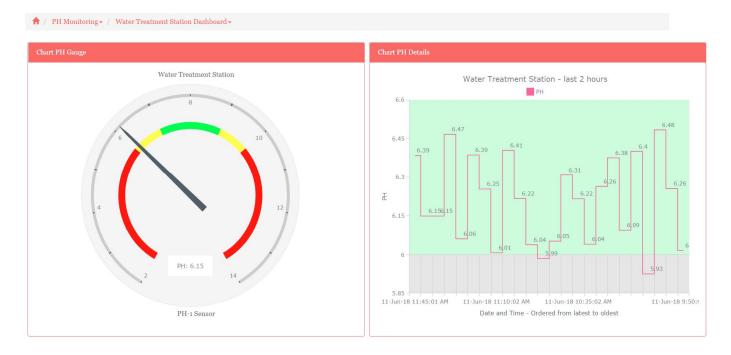

### Main Features – Web Reports

 Customise and create your own charts and reports using Web Reports
Reports Using Web Reports

| Web Reports and Charts                                |
|-------------------------------------------------------|
|                                                       |
| My Reports                                            |
| Report Fail Measurements in th [View] [Edit] [Delete] |
| My Charts                                             |
| 23 PH-Gauge [View] [Edit] [Delete]                    |
|                                                       |
|                                                       |
|                                                       |

|                                                                                | Report: Where Condition, Title: ir                       | the last 24 hours      | ., Table: tbl_ph |                          |
|--------------------------------------------------------------------------------|----------------------------------------------------------|------------------------|------------------|--------------------------|
| Column                                                                         | Filter                                                   | OR                     | OR               | OR                       |
| tbl_ph.Time_Stamp                                                              | BETWEEN DA                                               |                        |                  |                          |
| tbl_ph.ph_measureme                                                            | NOT between                                              |                        |                  |                          |
|                                                                                | •                                                        |                        |                  |                          |
| Back                                                                           | Jump to SQL Query                                        | Next Save as           | Save Pre         | view                     |
|                                                                                |                                                          |                        |                  |                          |
|                                                                                |                                                          |                        |                  |                          |
|                                                                                |                                                          |                        |                  |                          |
| Report Fail Measurements in the                                                | last 24 hours Back to menu                               | Advanced search        | Print this page  | Print whole report 🛛 🕙 🖱 |
| Groups per page: 5                                                             | last 24 hours Back to menu                               | Advanced search        | Print this page  | Print whole report       |
| Groups per page: 5 V                                                           | last 24 hours Back to menu                               |                        | Print this page  | Print whole report 🛛 🐿 🖤 |
| Groups per page: 5 V                                                           | Time Stamp                                               |                        |                  | Print whole report 🛛 🐮 🖤 |
| Groups per page: 5 V                                                           |                                                          | Ph M                   | easurement       | Print whole report 🛛 🛍 🖤 |
| Groups per page: 5 V                                                           | Time Stamp                                               |                        | easurement       | Print whole report 🛛 🖄 🖤 |
| Groups per page: 5 V                                                           | Time Stamp 2018-06-10 15:00:02                           | Ph M                   | easurement       | Print whole report 🛛 🖄 🖤 |
| Groups per page: 5 V                                                           | Time Stamp                                               | Ph M                   | easurement       | Print whole report 1 🛍 🖤 |
| Groups per page: 5 V                                                           | Time Stamp 2018-06-10 15:00:02                           | Ph M<br>5.799          | easurement       | Print whole report       |
| Groups per page: 5 V                                                           | Time Stamp 2018-06-10 15:00:02                           | Ph M<br>5.799          | easurement       | Print whole report 1 🐿 🖱 |
| Groups per page: 5 V                                                           | Time Stamp<br>2018-06-10 15:00:02<br>2018-06-10 15:15:01 | Ph M<br>5.799          | easurement       | Print whole report 1 🐿 🖤 |
| Groups per page: 5 V                                                           | Time Stamp<br>2018-06-10 15:00:02<br>2018-06-10 15:15:01 | Ph M<br>5.799<br>5.813 | easurement       | Print whole report       |
| Report Fail Measurements in the<br>Groups per page: 5 •<br>Sensor Name<br>PH-1 | Time Stamp<br>2018-06-10 15:00:02<br>2018-06-10 15:15:01 | Ph M<br>5.799<br>5.813 | easurement       | Print whole report       |

### Main Features – Alarms

- Fully Searchable Alarms Log
- Alarms ordered descending by Date and Time

| Date And Time  | Equals     | ×            | ¥    | • | • 🗮 |
|----------------|------------|--------------|------|---|-----|
| Sensor Name    | Contains   | •            |      |   |     |
| PH Measurement | Contains   | •            |      |   |     |
| Message        | Contains   | •            |      |   |     |
| Lower Limit    | Contains   | ¥            |      |   |     |
| Upper Limit    | Contains   | •            |      |   |     |
|                | Search Res | et 📔 Back to | list |   |     |

| <b>†</b> / | PH  | Monitoring • / PH Alarms •        |             |                |                 |                         |           |
|------------|-----|-----------------------------------|-------------|----------------|-----------------|-------------------------|-----------|
| Add n      | iew | Delete                            |             |                |                 | Displaying 1 - 20 of 83 | 20 7      |
|            |     | <u>Date And Time</u> $\downarrow$ | Sensor Name | PH Measurement | <u>Message</u>  | Lower Limit             | Upper Lim |
| 19         |     | 11-Jun-18 10:50:02 AM             | PH-1        | 5.99           | PH out of range | 6.00                    | 10.0      |
| 19         |     | 11-Jun-18 10:05:01 AM             | PH-1        | 5.93           | PH out of range | 6.00                    | 10.0      |
| 19         |     | 11-Jun-18 8:50:01 AM              | PH-1        | 5.93           | PH out of range | 6.00                    | 10.0      |
| 19         |     | 11-Jun-18 8:45:01 AM              | PH-1        | 5.92           | PH out of range | 6.00                    | 10.0      |
| 10         |     | 11-Jun-18 8:20:01 AM              | PH-1        | 5.99           | PH out of range | 6.00                    | 10.0      |
| 10         |     | 11-Jun-18 8:15:01 AM              | PH-1        | 5.92           | PH out of range | 6.00                    | 10.0      |
| 10         |     | 11-Jun-18 7:40:02 AM              | PH-1        | 5-95           | PH out of range | 6.00                    | 10.0      |

#### Tbl PH Alarms - Advanced search

### Main Features - Admin

- Add, Edit or Delete:
  - Sensor Name
  - Location
  - PH Offset
  - Lower Limit
  - Upper Limit
  - Comments

| ♠ /   | DB | Admin • / Sensor Na | mes 🕶                   |           |             |                           |          |
|-------|----|---------------------|-------------------------|-----------|-------------|---------------------------|----------|
| Add n | ew | Delete              |                         |           |             | Displaying <b>1 - 1</b> o | f 1 20 V |
|       |    | Sensor Name         | Location                | Offset PH | Lower Limit | <u>Upper Limit</u>        | Comments |
| 10    |    | PH-1                | Water Treatment Station | 0.00      | 6.00        | 10                        |          |

Admin functions should be available only for users with higher access levels.
These settings are critical for good functionality of the whole system.

### Main Features - Admin

- New users can be added from Admin Web Page
- Users can be also created from login page by clicking on Sign Up link
- Or Active Directory can be used and then you login with your Windows credentials

| Login     |                        | Admin | AD L | users and groups                |                                 |          |       |
|-----------|------------------------|-------|------|---------------------------------|---------------------------------|----------|-------|
| Username: | niculita               |       | 1    | <b>Q</b> Add selected           |                                 |          |       |
| Password: |                        | se    | arch | <b>Q</b> Add selected           |                                 |          |       |
|           |                        |       |      | Username                        | Display name                    | Category | Email |
|           | Remember me            | Add   |      | IIS_IUSRS                       | IIS_IUSRS                       | Group    |       |
|           | Sign in Login as Guest | Add   |      | Cryptographic Operators         | Cryptographic Operators         | Group    |       |
|           |                        | Add   |      | Network Configuration Operators | Network Configuration Operators | Group    |       |
|           |                        | Add   |      | Performance Monitor Users       | Performance Monitor Users       | Group    |       |

## Thank you!

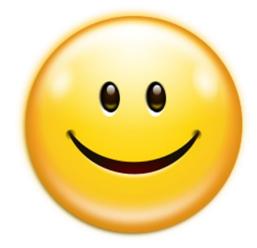